## **Set-up Guidelines for Webex Calling and CallTower**

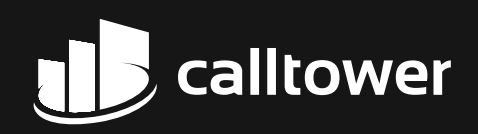

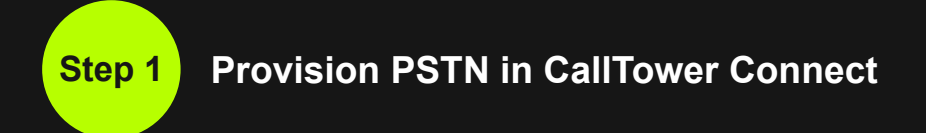

In CallTower Connect, launch the First Time Setup Wizard (FTSW) or Add Location function under Services.

Select "Cloud Connected PSTN" and then select "CallTower" from the drop down. Add your telephone numbers obtained from CallTower for this location and complete your location set-up.

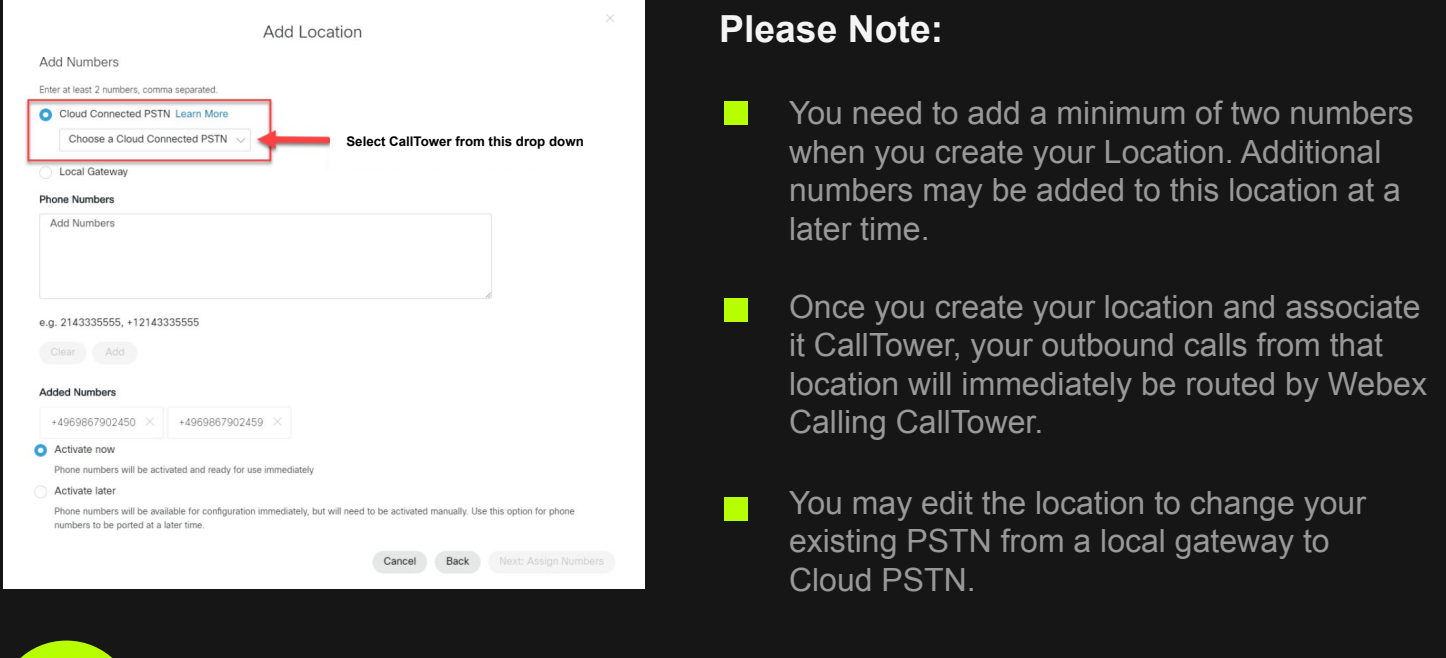

**Step 2 Place and receive PSTN calls**

That's it! You are now ready to place and receive PSTN calls with your Webex Calling service and CallTower.

**IMPORTANT!** Remember that you are responsible for providing CallTower with current address information to assure your emergency services (E911) are enabled (Note: changing location addresses in CallTower Connect does not update your Emergency contact information with CallTower.

Please reach out to support@calltower.com for any changes.

## Thank you for your partnership!

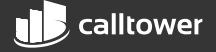